## Distrito Escolar de Lynden

# Inscripciones al Kínder

**Guía para los padres para el año escolar 2025 El enlace para la Registración de Niños de Kínder se publicará en la página de internet del Distrito Escolar** 

**de Lynden el día 20 de Febrero. Para los niños que cumplan 5 años antes del 31 de Agosto de 2024.**

#### Estimadas familias:

El distrito escolar de Lynden les da la bienvenida a las clases del 2037. Esta es una etapa emocionante para ustedes y sus hijos, llena de promesas y posibilidades. Sabemos que trabajar junto con ustedes es la mejor forma de garantizar que sus hijos tengan una experiencia gratificante desde el primer día de clases. Estamos entusiasmados en ofrecerles Kínder de tiempo completo en nuestras tres escuelas primarias.

¡Esperamos con entusiasmo reunirnos con ustedes!

#### **Cómo realizar la inscripción al Kínder**

Estamos encantados de ofrecer una *inscripción por Internet* para que los padres o tutores inscriban a los nuevos alumnos de Kínder en las **escuelas primarias de Fisher, Isom, y Bernice Vossbeck.** Este proceso les resultará fácil y podrán completarlo a su conveniencia desde su hogar.

- Todo lo que necesitan es una cuenta activa de correo electrónico.
- Su solicitud de inscripción será entregada a la escuela más cercana a su vecindario una vez que haya completado el formulario de inscripción por Internet y haga clic en «Enviar».
- Luego recibirán un correo electrónico de confirmación y detalles adicionales de inscripción de la escuela de su vecindario.

Los enlaces a la *inscripción por Internet* estarán publicados en el sitio web del distrito a partir del Lunes del 20 de Febrero.

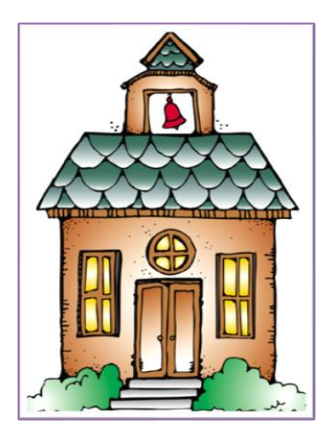

#### **Opción de inscripción por Internet:**

Fisher Elementary

Isom Elementary

Bernice Vossbeck Elementary

# **Nuestras Escuelas**

Bernice Vossbeck Elementary

1301 Bridgeview Drive (Tel.) 360-354-0488 (Fax) 360-318-8318

Fisher Elementary

501 N. 14th Street (Tel.) 360-354-4291 (Fax) 360-354-0952

#### Isom Elementary

8461 Benson Road (Tel.) 360-354-1992 (Fax) 360-354-5494

*Horario diario de la escuela primaria: Las clases comienzan a las 8:55 AM y finalizan a las 3:05 PM*

#### **¿Qué documentación necesito?**

#### ✓ **El acta de nacimiento del niño o su pasaporte**

Las actas de nacimiento de los niños nacidos en el estado de Washington pueden obtenerse en la Oficina del Registro Civil del Condado Whatcom (*Whatcom County Health Department Vital Records Office*). Llame al 360-676-6724 o presente una solicitud por Internet en www.whatcomcounty.us/health. Todos los registros fuera del estado pueden solicitarse en www.vitalcheck.com.

#### ✓ **Constancia de residencia actual**

Puede ser una factura de servicios, un contrato de renta/alquiler o la póliza de seguros de la propiedad que muestre el nombre y el domicilio del padre o el tutor.

- ✓ **Cartilla de vacunación y antecedentes médicos** Si no tiene un registro médico/cartilla de vacunas, favor de contactar al médico de su hijo o al Ministerio de Salud del Condado de Whatcom al 360-778-6100.
- ✓ **Plan de paternidad/resolución judicial, si corresponde**
- ✓ **Constancia de tutela en caso de que el estudiante viva con un adulto que no sea el padre o la madre.**
	- ➢ **Inscripción por Internet en Fisher Elementary & Isom Elementary, Bernice Vossbeck Elementary del 20 de Febrero al 8 de Marzo de 2024.**

### **¡Inscribirse por Internet es facilísimo!**

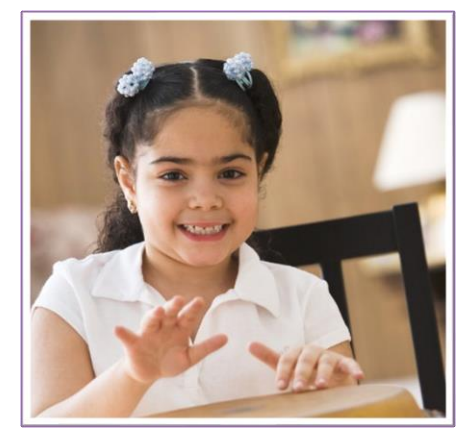

#### **WaKIDS:** *Inventario de Habilidades en Desarrollo para niños en Kínder de Washington*

WaKIDS es un proceso que consiste en darles la bienvenida a los estudiantes y a sus familias al Kínder, y que brinda acceso a las fortalezas y el desarrollo de los niños. Durante los primeros tres días del año escolar, los niños y los padres participan de una reunión personal con el maestro, como también de otras actividades para fomentar la confianza del niño y hacer que la transición hacia el Kínder sea perfecta y tenga éxito. Para más información, visite: www.k12.wa.us/WaKIDS/.

Busque el correo de confirmación de su solicitud. Siga los pasos siguientes que allí se detallen.

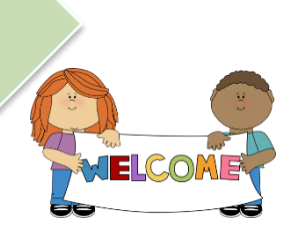

cuenta (para familias nuevas del distrito). Las ya inscriptas, regístrense con su cuenta de Acceso Familiar en la pestaña "Inscripción por

Inscríbase por Internet

Internet").

Solicite una

Envíe y programe

Envíe su solicitud desde su hogar en el momento que le convenga.

Preséntese